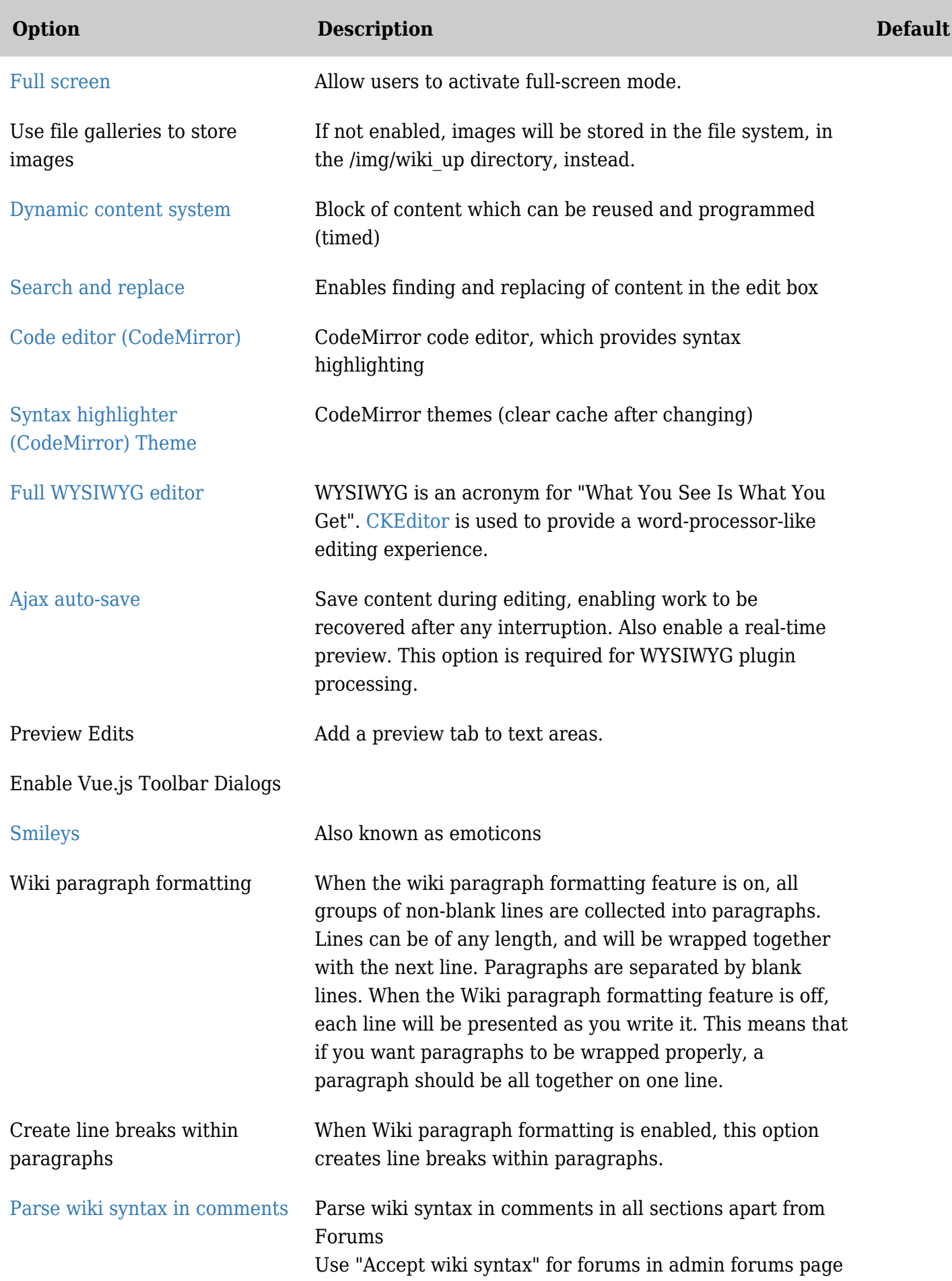

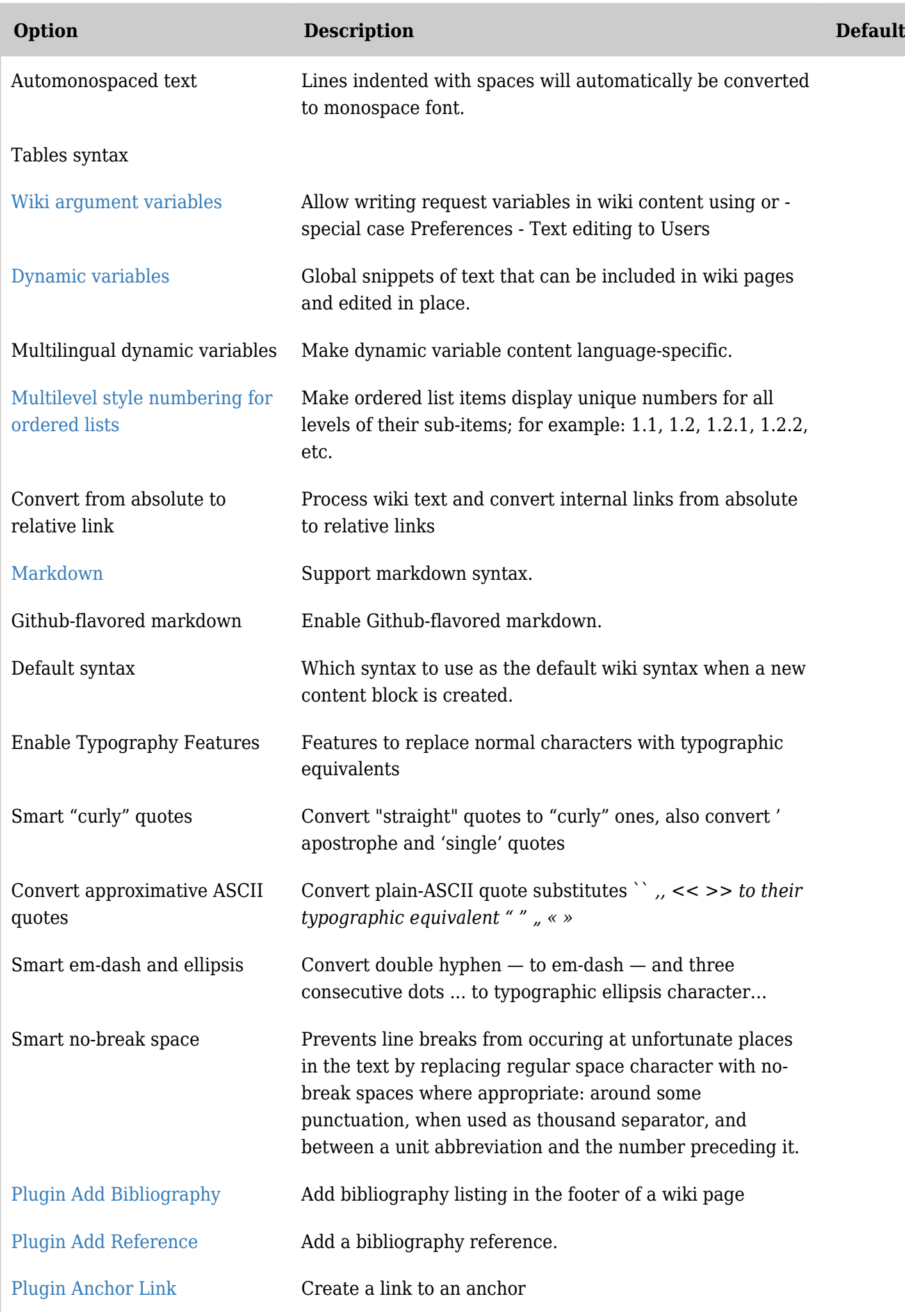

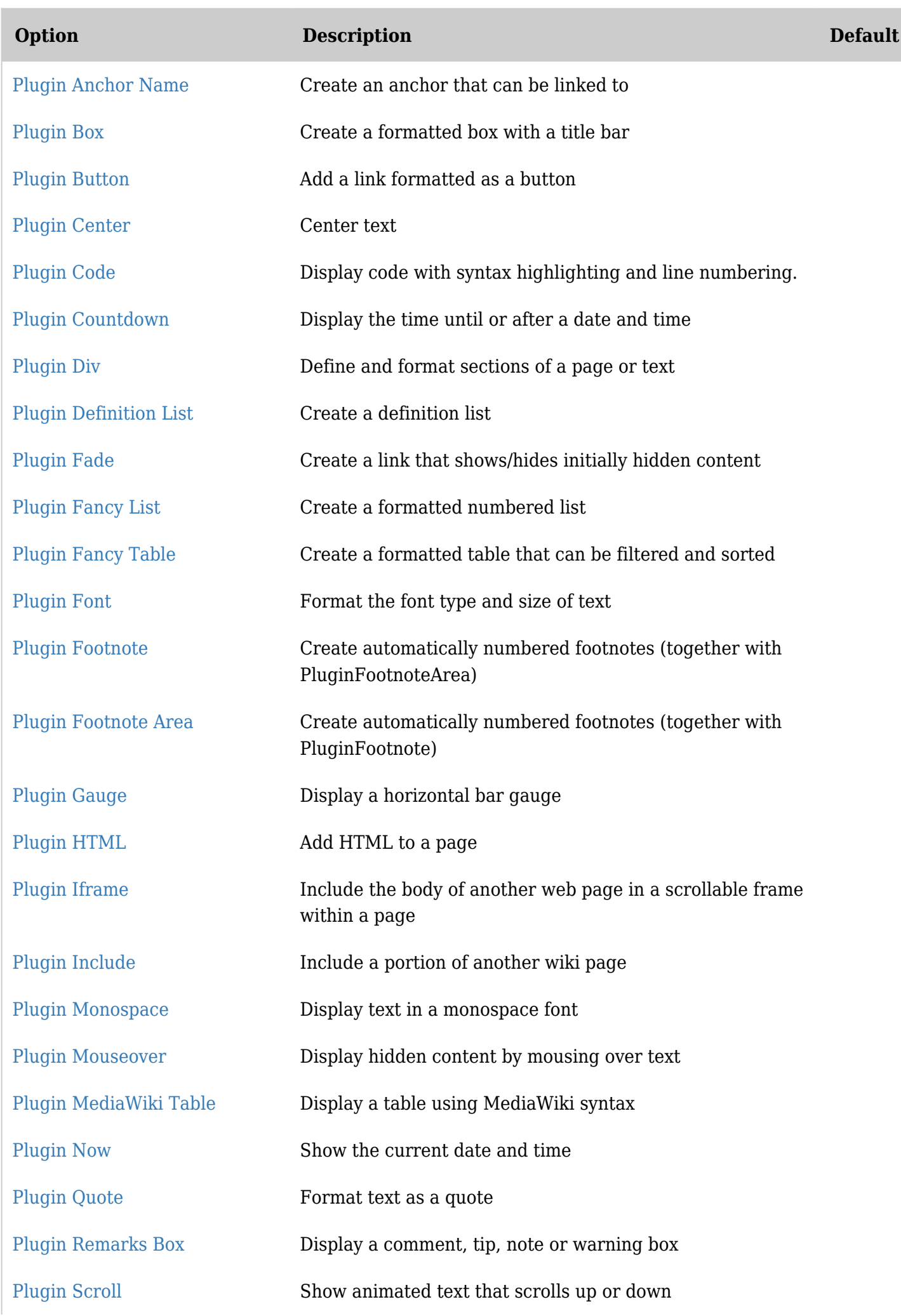

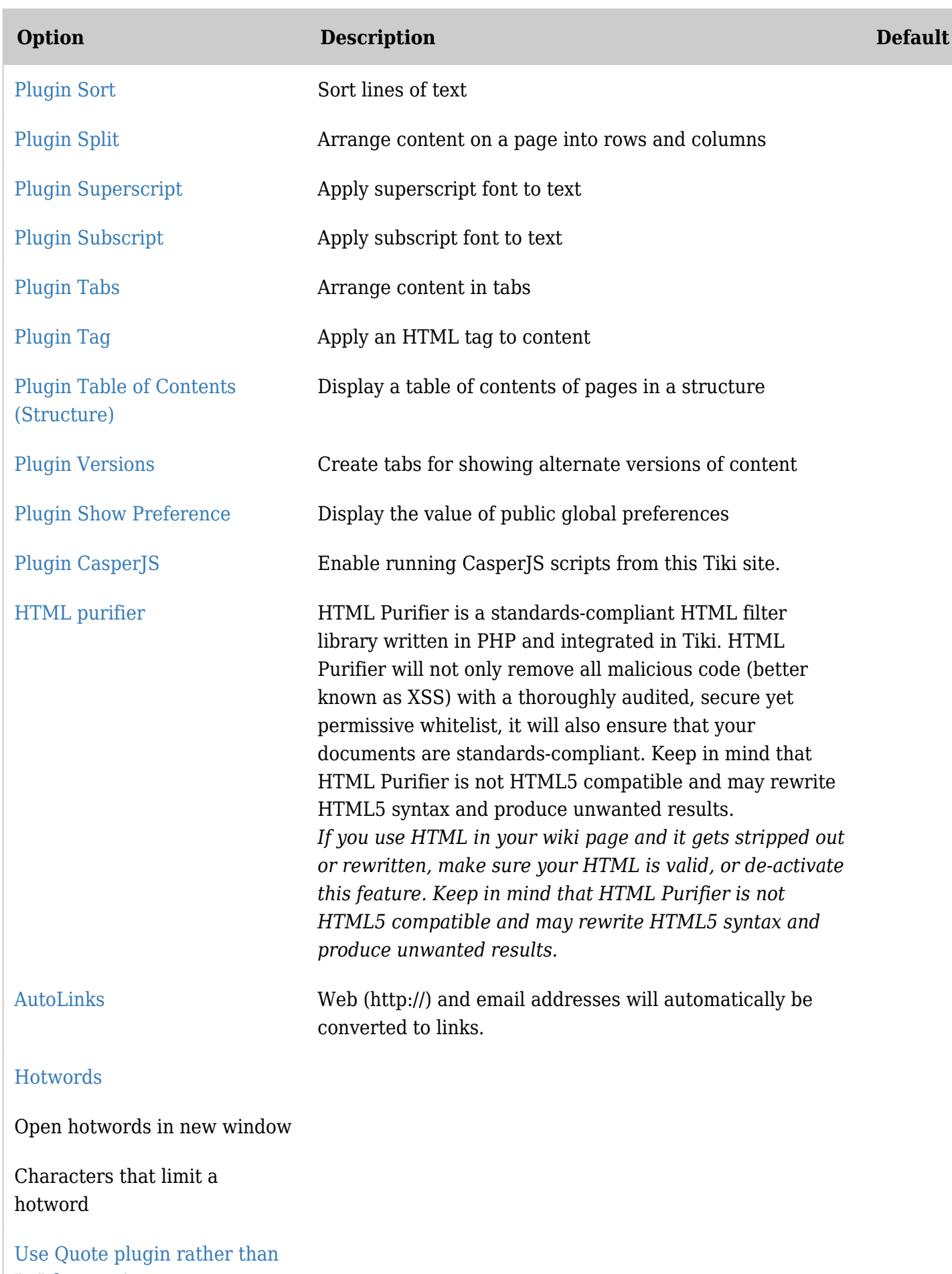

[">" for quoting](https://doc.tiki.org/PluginQuote)

Center text using ::: instead of

*Useful to avoid conflicts with C++ scope operators or default namespace separator*

![](_page_4_Picture_145.jpeg)

![](_page_4_Picture_146.jpeg)

![](_page_5_Picture_155.jpeg)

![](_page_6_Picture_147.jpeg)

![](_page_7_Picture_140.jpeg)

![](_page_8_Picture_133.jpeg)

![](_page_9_Picture_135.jpeg)

![](_page_9_Picture_136.jpeg)

![](_page_10_Picture_153.jpeg)

![](_page_11_Picture_142.jpeg)

![](_page_12_Picture_144.jpeg)

![](_page_13_Picture_144.jpeg)

![](_page_13_Picture_145.jpeg)

![](_page_14_Picture_147.jpeg)

![](_page_15_Picture_151.jpeg)

![](_page_16_Picture_140.jpeg)

![](_page_17_Picture_134.jpeg)

![](_page_18_Picture_157.jpeg)

## Textarea editing - Plugins

![](_page_18_Picture_158.jpeg)

![](_page_19_Picture_183.jpeg)

![](_page_19_Picture_184.jpeg)

![](_page_20_Picture_173.jpeg)

![](_page_20_Picture_174.jpeg)

![](_page_21_Picture_173.jpeg)

![](_page_21_Picture_174.jpeg)

![](_page_22_Picture_147.jpeg)

### Trackers - Plugins

![](_page_22_Picture_148.jpeg)

![](_page_23_Picture_148.jpeg)

![](_page_23_Picture_149.jpeg)

![](_page_24_Picture_145.jpeg)

![](_page_24_Picture_146.jpeg)

![](_page_25_Picture_142.jpeg)

# Trackers - Settings

![](_page_25_Picture_143.jpeg)

![](_page_26_Picture_147.jpeg)

![](_page_27_Picture_149.jpeg)

![](_page_28_Picture_162.jpeg)

![](_page_29_Picture_148.jpeg)

![](_page_29_Picture_149.jpeg)

![](_page_30_Picture_139.jpeg)

![](_page_31_Picture_150.jpeg)

![](_page_32_Picture_163.jpeg)

![](_page_33_Picture_153.jpeg)

![](_page_33_Picture_154.jpeg)

![](_page_34_Picture_139.jpeg)

![](_page_35_Picture_150.jpeg)

![](_page_36_Picture_163.jpeg)

![](_page_37_Picture_153.jpeg)

![](_page_38_Picture_134.jpeg)

![](_page_39_Picture_150.jpeg)

![](_page_40_Picture_172.jpeg)

![](_page_41_Picture_149.jpeg)

## Users - Messaging and notifications

![](_page_41_Picture_150.jpeg)

![](_page_42_Picture_158.jpeg)

![](_page_42_Picture_159.jpeg)

![](_page_43_Picture_154.jpeg)

![](_page_44_Picture_150.jpeg)

![](_page_44_Picture_151.jpeg)

![](_page_45_Picture_156.jpeg)

![](_page_45_Picture_157.jpeg)

![](_page_46_Picture_162.jpeg)

![](_page_47_Picture_124.jpeg)

### Users - User features

![](_page_47_Picture_125.jpeg)

![](_page_47_Picture_126.jpeg)

![](_page_47_Picture_127.jpeg)

![](_page_48_Picture_126.jpeg)

![](_page_48_Picture_127.jpeg)

![](_page_48_Picture_128.jpeg)

![](_page_49_Picture_131.jpeg)

#### Users - User files

![](_page_49_Picture_132.jpeg)

![](_page_50_Picture_144.jpeg)

*The jQuery Sortable Tables feature must be activated for the sort feature to work.*

![](_page_50_Picture_145.jpeg)

![](_page_50_Picture_146.jpeg)

![](_page_51_Picture_158.jpeg)

# Users - User info and picture

![](_page_51_Picture_159.jpeg)

![](_page_52_Picture_166.jpeg)

![](_page_52_Picture_167.jpeg)

| Option                                                                  | <b>Description</b>                                                                                                    | <b>Default</b> |
|-------------------------------------------------------------------------|----------------------------------------------------------------------------------------------------|----------------|
| Show user's contribution<br>on the user information<br>page             | View user's contribution on the user information page.                                                                                                    |                |
| Display user tracker<br>information on the user<br>information page     | Display user tracker information on the user information page<br>Input the user tracker ID then field IDs to be shown, all<br>separated by commas. Example: 1,1,2,3,4 (user tracker ID 1<br>followed by field IDs 1-4) |                |
| Display who has viewed<br>"my items" on the user<br>information page    | This requires activation of tracking of views for various items<br>in the action log                                                                                                    |                |
| Length of "who viewed my<br>items" history                              | Number of days before the current day to consider when<br>displaying "who viewed my items"                                                                                                    |                |
| Show to others "who<br>viewed my items" on the<br>user information page | Show to others "who viewed my items" on the user information<br>page. Admins can always see this information.                                                                                                    |                |
| Unified user details                                                    | Use User Details Page using the Unified Index.                                                                                                    |                |
| <b>Use Gravatar for user</b><br>profile pictures                        | Always request the Gravatar image for the user profile picture.                                                                                                    |                |
| Store full-size copy of<br>profile picture in file<br>gallery           |                                                                                                    |                |
| Size of the small profile<br>picture stored for users                   |                                                                                                    |                |
| Crop the profile picture<br>thumbnail to a square                       |                                                                                                    |                |
| File gallery in which to<br>store full-size profile<br>picture          | Enter the gallery ID here. Create a dedicated gallery that is<br>admin-only for security, or make sure gallery permissions are<br>set so that only admins can edit.                                                    |                |
| File ID of default profile<br>picture                                   | File ID of image to use in file gallery as the profile picture if<br>user has no profile picture in file galleries                                                                                                    |                |

*The jQuery Sortable Tables feature must be activated for the sort feature to work.*

![](_page_53_Picture_166.jpeg)

![](_page_54_Picture_170.jpeg)

![](_page_55_Picture_182.jpeg)

![](_page_55_Picture_183.jpeg)

![](_page_56_Picture_140.jpeg)

![](_page_56_Picture_141.jpeg)

![](_page_56_Picture_142.jpeg)

![](_page_57_Picture_149.jpeg)

![](_page_57_Picture_150.jpeg)

![](_page_58_Picture_149.jpeg)

![](_page_58_Picture_150.jpeg)

![](_page_59_Picture_145.jpeg)

![](_page_59_Picture_146.jpeg)

![](_page_60_Picture_110.jpeg)